# 版權所有© 2009 保留所有權利一中國印刷

#### T1028 TouchNote行動電腦使用手冊

### 初版: 2009/08

本手冊可引導您設定和使用您的全新行動電腦PC。本手冊資訊之正確性皆經過查核,如有變更恕不另行通知。

如果事先未獲得書面許可,不得以任何形式或電子、機械、照相、記錄等任何方式重製本手冊、儲存於檢索系統中或加以傳播。

## 商標 此處提及之產品名稱僅作為識別用途,產品名稱為其所屬公司之商標。

Microsoft®、MS-DOS、Windows®及Windows® Sound System皆為Microsoft Corporation之商標。

Intel<sup>®</sup>、Atom™皆為Intel Corporation之註冊商標。

Sound Blaster、Sound Blaster Pro皆為Creative Technology之商標。

本手冊提及之所有其他品牌或產品名稱皆為其所屬公司之商標或註冊商標。

# 安全說明

請導守以下安全進則保護自己和行動雷腦。

在使用您的T1028 TouchNote系列筆記型雷腦時

小心:使用可攜式電腦時,請勿長時間將電腦的底部放在身 ヽ體上。長時間使用後,熱量會累積在底部。若與皮膚持續接 觸會浩成不滴咸可灼傷。

•請勿自行維修行動雷腦。請務必導照安裝說明。

- •攜帶雷池時,請勿將雷池放在口袋、皮包或其他容器中,否則金屬 物體(如車鑰匙)可能會讓雷池的雷極短路。如此產生的大量雷流會 發出高溫,道致皮膚灼傷。
- ・請勿將物品壓在雷源變壓器的雷源線上,此外請注意勿使雷源線將 人絆倒戓漕人踩踏。
- 使用雷腦或為雷池充雷時,請將雷源變壓器放置於通風處,如桌面 或地板上。請勿以紙張或其他物品覆蓋電源變壓器以免阻礙通風。 此外請勿將雷源變厭器放在攜帶盒中使用。
- •請勿將物體插入行動電腦的通風口。否則會造成短路,進而導致火 災或觸雷。
- 限使用行動雷腦製浩商隨附的雷源變壓器和雷池。 使用其他類型的 雷池或雷源變壓器可能會讓發生火災或爆炸的風險提高。
- ・雷池的裝入方式不正確可能會道致爆炸。
- 限更换中製浩商推蘑使用的相同或相容雷池。
- •請依照製造商指示說明回收廢棄電池。
- 連接行動雷腦與雷源之前,請確認雷源變壓器的額定雷壓符合可用 電源的電壓。
- 15 V/60 Hz為大部分南北美洲及部分亞洲國家採用的雷源, 如南 草。
- $-100$  V/50 Hz $A$  $A$   $A$   $\bar{x}$   $\bar{y}$   $\bar{z}$   $\bar{y}$   $\bar{y}$   $\bar{y}$   $\bar{y}$   $\bar{y}$   $\bar{y}$   $\bar{y}$   $\bar{y}$   $\bar{y}$   $\bar{y}$   $\bar{y}$   $\bar{y}$   $\bar{y}$   $\bar{y}$   $\bar{y}$   $\bar{y}$   $\bar{y}$   $\bar{y}$   $\bar{y}$   $\bar{y}$   $\bar{y}$   $\bar{y$  $60Hz \circ$
- 230 V/50 Hz為大部分歐洲、中東和亞洲國家採用的雷源。
- 使用延長線連接雷源變壓器時,請確認所有連接裝置的雷流總量是 否超出延長線的雷流總容量。
- ・從行動雷腦取出雷池時,請先關機並從插座拔下雷源變厭器,然後 取出雷池。
- 为了避免觸雷的風险,請勿在打雷時插拔任何纜線,或是谁行木產 品的維護戓重設。
- 請勿將雷洲投入火中,否則會產生爆炸。請向常地主管機構詢問雷 池回收指示。
- ・設定行動電腦進行工作時,請將行動電腦放置於水平表面。
- •搭機時請勿將行動雷腦登記為行李。您可讓行動雷腦接受X光機的 安全檢杳,但是切勿讓行動雷腦接受金屬探測器的檢杳。如果您讓 專人檢查行動雷腦,請攜帶已充雷雷池以備對方要求將行動雷腦開 啟的情況。
- 搭機時若將行動雷腦的硬碟取出,請使用布料或紙張等絕緣材料包 裝硬碟。如果您讓專人檢查硬碟,對方可能會要求您將硬碟裝上行 動雷腦。您可讓硬碟接受X機的檢杳,但是切勿讓硬碟接受金屬探 測器的檢查。
- ・搭機時請勿將行動電腦放在頭頂置物箱中,以免行動電腦四處滑 動。請勿將行動雷腦掉落於地上,或是讓行動雷腦承受其他機械碰 撞。
- •請避免行動雷腦、雷池和硬碟承受環境中的危險,如鹿+、灰鹿、 食物、液體高低溫以及陽光直接照射。

I

•將行動電腦移往溫度或濕度差異極大的環境時, 行動電腦的內外可 能會發生凝結現象。為了避免行動電腦受損,繼續使用前請等候一 定時間,直到濕氩菉發為止。

注意事項:由低/高溫環境將行動雷腦移至高/低溫環境時,開啟雷源前請 等候一定時間,直到行動雷腦滴應新環境為止。

- ・拔下電源線時,請務必拉拔電源線的接頭或電源線扣,請勿拉拔電 源線本體。拉出接頭時,請垂直拉出以免接腳彎曲。連接電源線之 前,請另外注意接頭的方向是否正確與對齊。
- 清潔行動雷腦之前,請先關機,接著拔下雷源線並取出雷池。
- ・處理內部元件時請多加留意。取出元件時,請握住元件的邊緣,不 要握住接腳(如記憶模組)。
	- 使用電話設備時,請務必遵守安全說明的指示,以免發生火災、 觸電或人身傷害,安全說明包括:
		- 不要在周漕有水的地方使用本產品, 如浴缸、洗手台、廚房/洗 衣間的水槽、潮濕的地下室或游泳池。
		- 打雷時請勿使用無線雷話,以免打雷導致觸雷。
		- •發生瓦斯漏氣時,請勿使用電話回報。

警告:保固失效事項 \* 如果雷池的使用方式不正確,即可能會有爆炸的風險,因此請務 必使用同型或相容雷池。 請依照製浩商指示說明回收廢棄雷池。 \* 請注意, 使用破裂、嚴重刮傷或品質不佳的光碟可能會導致光碟 機受損,並且造成光碟中的資料損毀。該種光碟可能會在光碟機

高速運作時破裂,在此情況下將使產品保固失效。

 $\overline{\mathbb{I}}$ 

# 法規須知 聯邦通訊委員會須知

本設備係依照美國聯邦委員會規範第15條之規定測試,結果符合B級 數位化服務之各項限制。這些限制之用意旨在規定住宅安裝時應提供 谪営之保護,以防節不良于擾。

擅自對本設備進行變更或修改將導致使用者喪失操作本設備之權利。 本設備產牛、使用並發出無線電頻率能量。若未遵守說明進行安裝與 使用時,恐干擾無線電通訊。然而,對於特定之安裝並不保證不會 造成于擾。如本設備確對收音機或電視機接收造成不良于擾(可藉由 開關設備之方式確認),則用戶可透過下述一或多種方法試著解除于 擾:

- 重新調整接收天線之方向。
- 拉開設備與接收器之間距。
- 將設備接至不同插座上,讓設備與接收器各自使用不同的雷 路。
- 洽詢經銷商或具相關經驗的無線電/電視技術人員尋求協 助。
- 所有連接至本機的外部繪線均應使用屏蔽繪線。 若是連接至PCMCIA卡的纜線,請參照配件手冊或安裝說 眀。

## 射頻暴露

安裝及操作本設備必須依照隨附的說明,不得與其他天線或發射機裝 設於同一地點或搭配操作。應提供使用者及安裝人員符合射頻暴露規 範的天線安裝說明及發射機操作條件。

SAR值: 0.323 W/Kg

※ 減少電磁波影響,請妥滴使用。

III

### CE須知(歐盟)

⊮標誌 (€ 代表本T1028 TouchNote行動電腦符合EMC規範及歐盟 的低電壓規範。 此標誌同時代表T1028 TouchNote符合以下技術標 淮:

- FN 55022—「資訊技術設備之無線雷于擾的測量方法與限制。」
- EN55024—「資訊技術設備-雷磁耐受特性-測量方法與限 制。」
- EN 61000-3-2—「電磁相容性(EMC)-第3章: 限制-第2節:諧 波放射限制(每相位輪入雷流最高目包括16A的設備)。
- EN 61000-3-3— 「雷磁相容性(EMC)—第3章: 限制—第3節: 額 定雷流最高且包括16A之設備,其低雷壓供雷系統之雷壓變動限 制∘⊥
- EN 60950—「資訊技術設備安全性」。

注意: EN 55022放射要求提供兩種分類

- A級滴用於商業用涂
	- B級適用於住宅用途

針對CB:

- 請僅使用專為本電腦所設計的電池。不正確的電池類型可能會造 成爆炸、漏雷或捐壞雷腦
- 請勿在開啟雷源時取出雷腦的雷池
- 請勿繼續使用已掉落的電池,或是出現任何損壞狀況(例如彎曲或 扭曲)的電池。即使電腦能夠以受損的電池繼續運作,也可能造成 雷路捐壞,並浩成火災。
- 請使用筆記型雷腦的系統為雷池充雷。不正確的充雷方式可能會

道致雷池爆炸。

- 請勿嘗試自行修理電池。請交由維修代表或合格維修人員谁行任 何雷池修理或更换。
- 請勿讓兒童接觸受捐的雷池, 並立即加以丟棄。請務必謹慎處理 雷池。若曝露在火焰中、不當處理或棄置,可能會浩成雷池爆炸 戓漏雷。
- 請將雷池遠離金屬設備。
- 在華置雷池之前,請在雷池接觸點上黏貼膠帶。
- 請勿以雙手戓全屬物體祕觸雷池接觸點。

## 雷洲華置及注音事項

您所購買的產品含有可充電電池。這種電池可回收。依美國許多州 及各地法律,在雷池使用壽命結束時,若將本雷池棄置在都市廢棄 物流中,有可能構成違法。請洽詢您當地固體廢棄物主管單位,以 瞪解您所在區域的回收方案或滴當的處理方式。

如果雷池更换不常,可能會有爆炸的危險。只能以相同或廠商建議之 同類型電池進行更換。請依照製造商指示說明回收廢棄電池。

### BSMI須知(限台灣)

經濟部標準檢驗局(BSMI)將大部分的行動電腦歸類為B級資訊技術設  $(HTF)$ 。

R32323

產品必須貼上以上標誌,代表符合BSMI標準的規定。

# 雷洲安全使用指南

本筆記型雷腦使用的是鋰雷池。請勿在潮濕或腐蝕性的環境中使用此 雷池。請勿將產品放置、存放戓靠沂埶源、置於高溫位置、放在強列 日照下、放在微波爐或加壓容器中,並且請勿暴露於60°C(140°F)以 上的溫度中。違反這些指南將可能導致雷池漏液、誘触、渦埶、爆炸 戓起火,並可能導致大身傷害和 / 戓捐傷。請勿穿刺、打開戓拆解雷 池。如果雷池發生漏液且您不小心碰觸到漏出的液體,請立刻以大量 清水沖洗前鼻求醫療協助。基於安全理由,且為了延長雷池的使用囊 命,在0°C(32°F)以下或40°C(104°F)以上的温度中將無法進行充電。 環境操作溫度0°C到35°C。

新購買的雷洲雲經過二至三次的完整充放雷调期才能達到最高效能。 此雷池可淮行數百次的充雷和放雷,但最終仍會達到使用賣命。當開 機時間異常短於正常時間時,請購買新的電池。您只能使用宏基核准 的雷池,並使用技喜專為此裝置核准的專用充雷器為雷池進行充雷。

雷池只能針對其設計日的使用。請勿使用任何已捐壞的充電器或雷 池。請勿將雷池短路。以錢幣、金屬片戓筆之類的金屬物品直接連接 雷池的正極 (+) 和負極 (-) 終端 (外觀類似雷池上的金屬條)時, 可能會不小心引發短路。例如,當您將備用雷池放置在口袋或皮包內 就可能會發生這種情況。將終端網路可能會捐壞雷池或連接的物品。 如果您將雷池放置在渦埶戓埶冷的環境中(例如夏天或冬天的密閉車 箱內),可能會導致電池容量和使用壽命縮短。請務必將電池保持在 介於15°C至25°C(59°F至77°F)的環境中。過熱或過冷的電池可能 會讓裝置在短期內無法運作,即使雷池已充滿雷亦然。在極度渦低的 溫度下更會使得電池效能受到限制。

請勿將雷池丟置於火焰中,這樣可能會道致爆炸。雷池如果受捐也可 能爆炸。廢棄雷池的處理應符合當地法規。請盡暈將雷池回收處理。 切勿當成一般家庭廢棄物處理。

無線裝置可能會受到雷池干擾,並因而影響效能。

# 可能引發爆炸的環境

當處於可能引發爆炸的環境中時,請關閉您的裝置並遵守所有的指示 和說明。可能引發爆炸的環境包括一般建議關閉汽車引擎的區域。此 類區域的火花可能引發爆炸或火災,進而導致人身傷害或甚至死亡。 靠沂加油站的加油槍時請關閉筆記型電腦,在燃料補給站、儲存區與 配浂區、化學工廠或淮行爆破作業的區域使用無線設備時,請導守其 相關限制。可能引發爆炸的環境一般(但不見得全部)都會加以標 示,包括:船甲板下方、輸送或儲存化學物質的設備、使用液態石油 氣(如丙烷或丅烷)的車輛,以及空氣中含有化學物質或石粒、灰塵 或金屬粉塵等粒子的區域。請勿在禁用行動電話或可能造成干擾或危 險的區域啟動筆記型電腦。

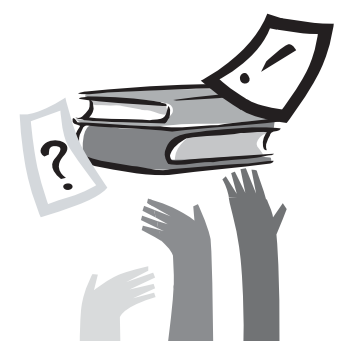

# 前言

感謝您購買行動電腦!您的全新行動電腦具備行動運算技術的多樣 創新特色。本設備具有先進的人體工學設計以及全方位的架構,為 您帶來精巧卻功能強大,並且易於使用的個人電腦。行動電腦的設 計適合所有一般、商業與個人生產用途,讓行動電腦成為辦公室、 住宅和行動使用的首選。

本手冊包含所有設定及使用行動電腦所必須的資訊,並以非常完整 但容易閱讀的方式詳述所有功能。

# 目錄

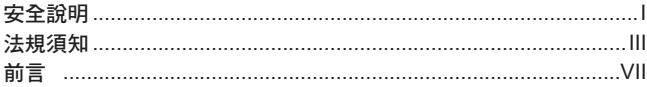

#### 認識您的T1028 TouchNote行動電腦 第1章

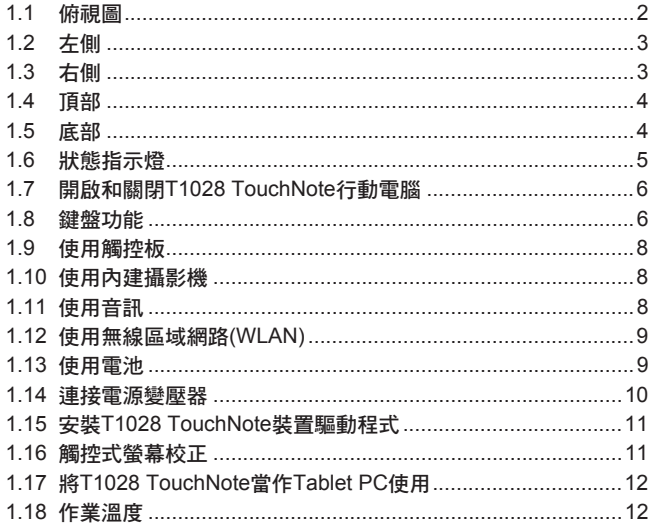

第2章 電池

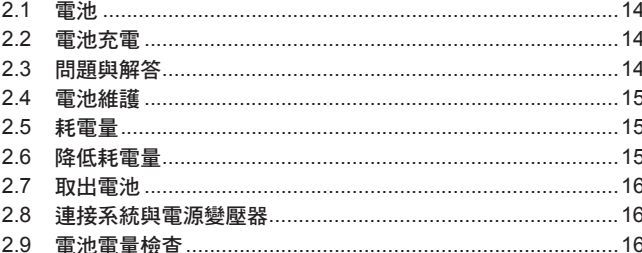

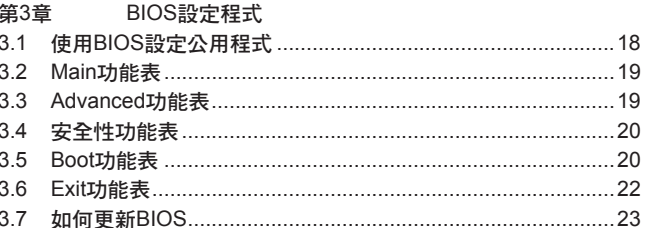

#### 第4章 智慧型管理員簡介

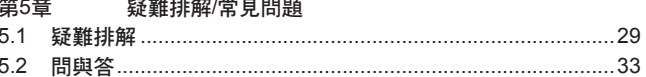

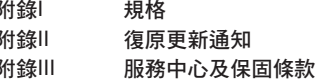

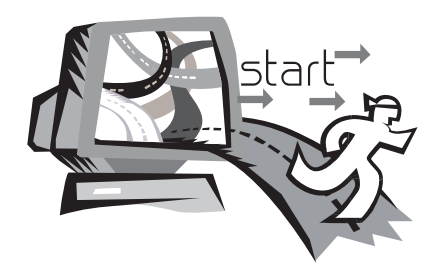

# 第1章 認識您的T1028 TouchNote 行動電腦

本章說明T1028 TouchNote系列行動電腦的操作方式,包括連接電 源變壓器,開啟/關閉電腦,使用觸控板、鍵盤、快速鍵、電池等。 如果您是電腦與作業系統的初學者,本章可引導您認識部分全新的 強大功能。

 $\overline{1}$ 

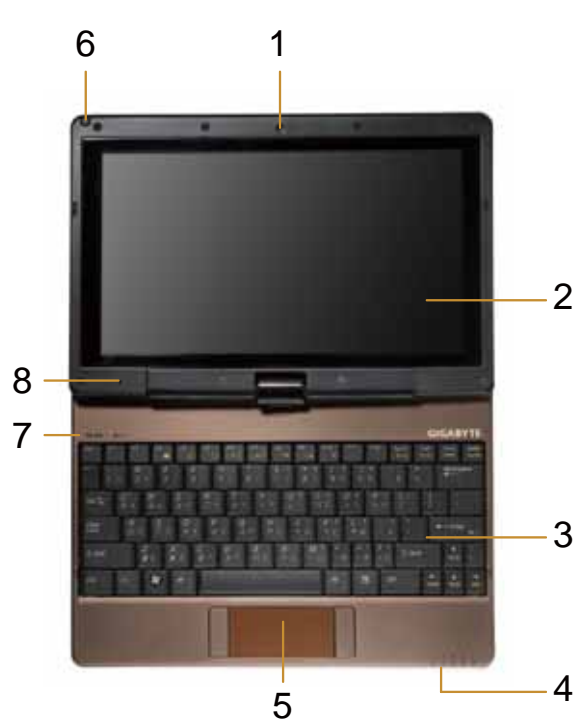

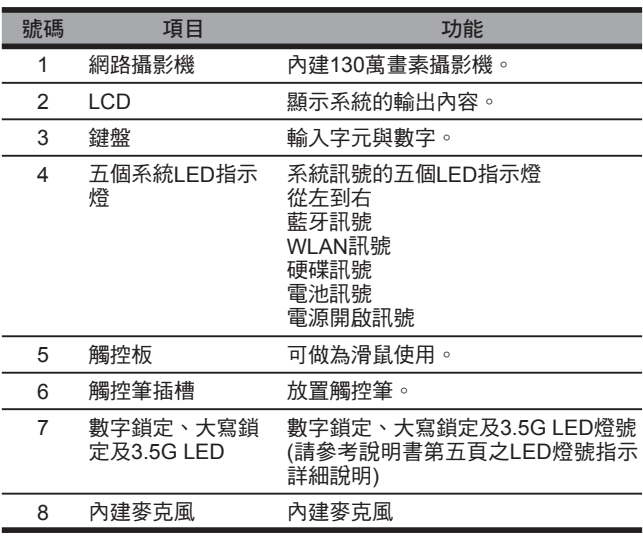

1.1 俯視圖

1.2 左側

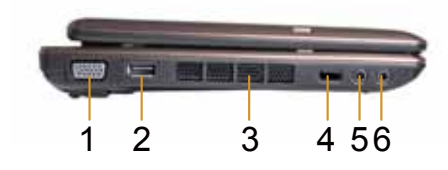

1.3 右側

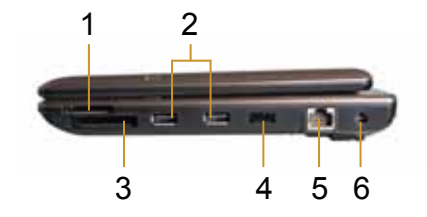

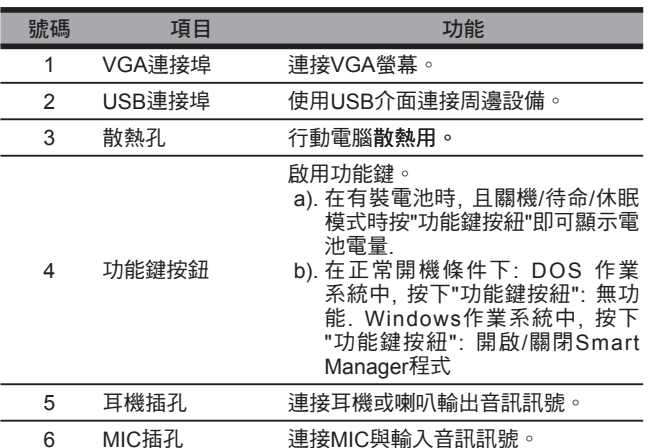

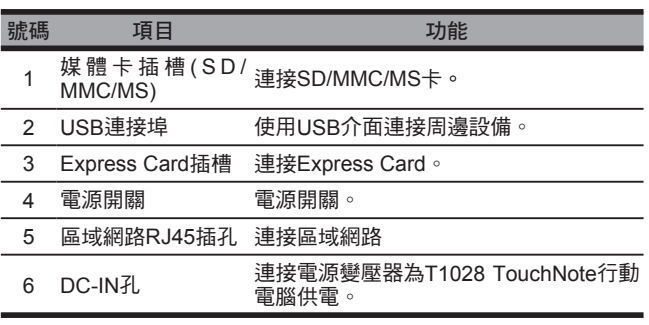

# 1.4 頂部

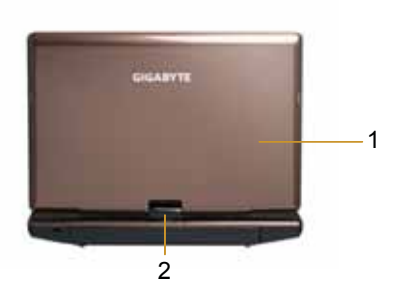

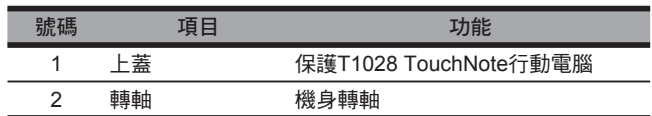

# 1.5 底部

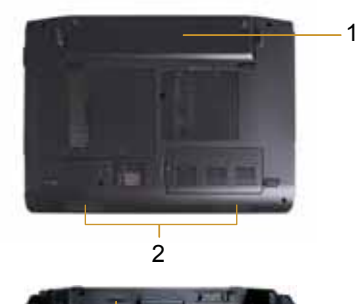

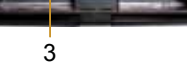

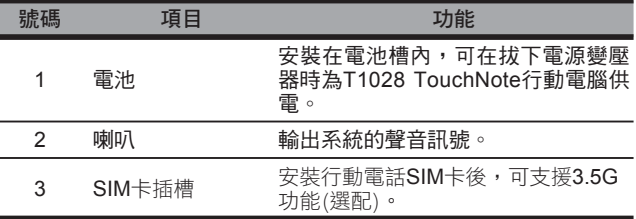

# 1.6 狀態指示燈

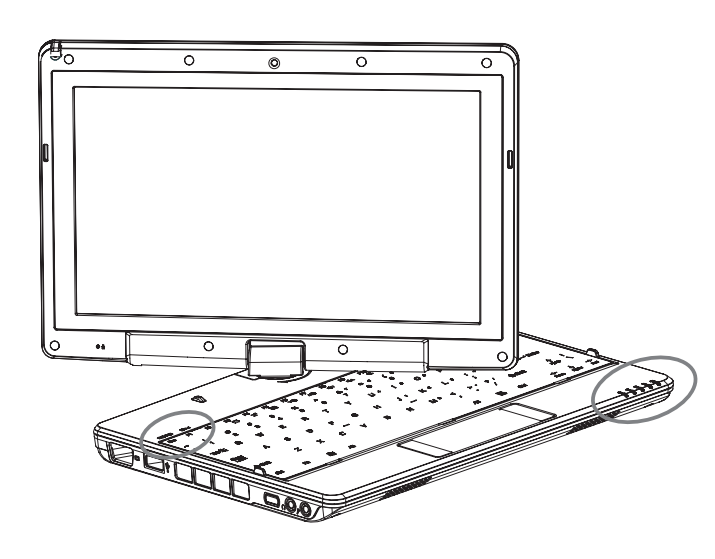

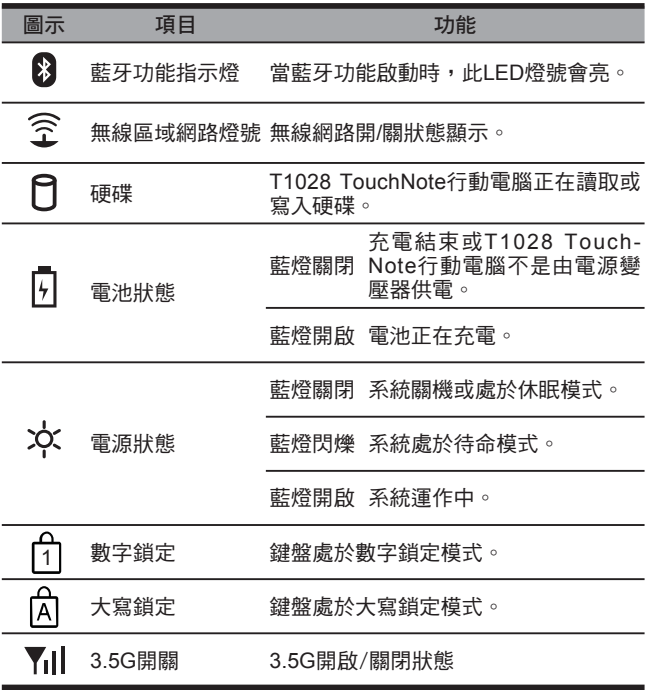

# 1.7 開啟和關閉T1028 TouchNote行動電腦

### 開啟電源

開啟T1028 TouchNote行動雷腦上蓁並按住雷源開關1或2秒。雷腦開 啟電源後,電源指示燈會早藍燈亮起。

#### 關閉雷源

如果不使用T1028 TouchNote行動雷腦,最好關閉雷源。關閉雷源之 前,請先關閉所有程式,然後關閉作業系統。

關閉T1028 TouchNote行動雷腦後,如果之前經渦長時間使用,請不 要立即關閉LCD螢幕。如此可讓T1028 TouchNote行動電腦的內部冷 卻。關閉螢幕會迫使熱量累積在LCD螢幕上,進而導致螢幕受損。此 外請注意,如果已開啟電腦或停用省電功能,請勿長時間關閉LCD螢 ᇿ˶

### 暫停模式

您可在[電源選項/進階]對話方塊中調整預設電源管理設定值。[電源選 項]對話方塊具有數個可用於電腦閒置的操作功能。

# 1.8 鍵盤功能

T1028 TouchNote行動電腦採用標準打字機配置鍵盤,並且具有其他 功能。

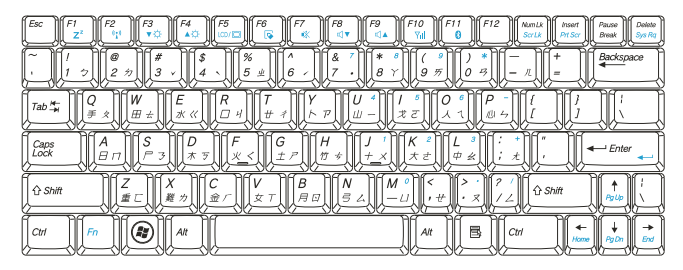

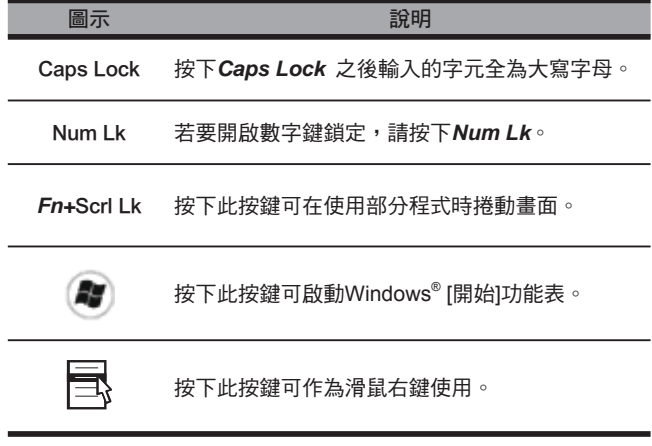

## Fn按鍵組合(快速鍵)

 $\lceil_{\overline{m}}\rceil$ 使用 |}\_\_\_\_\_{| Fn鍵搭配其他按鍵可啟動、關閉或設定特殊功能。這類 按鍵組合也稱為快速鍵。若要使用快速鍵,請按住**<Fn**>與下列按 鍵:

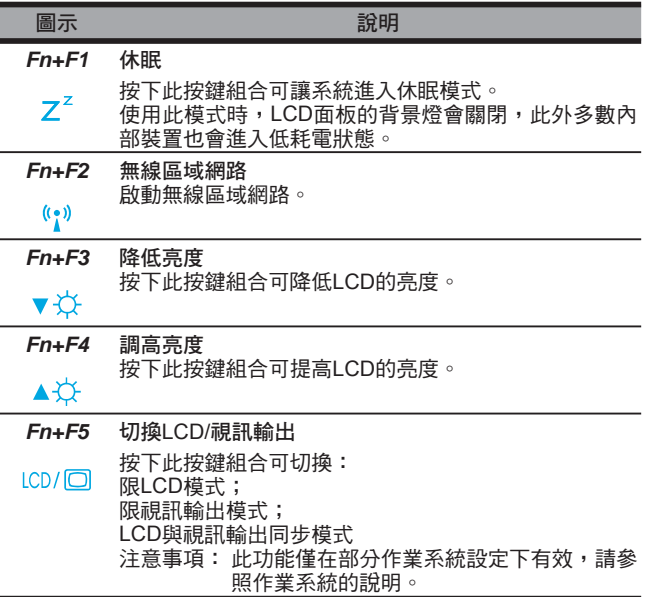

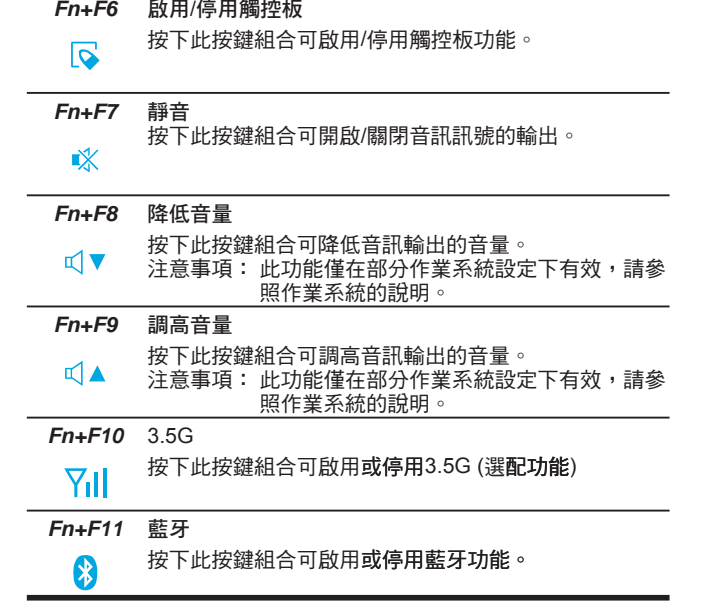

 $\overline{7}$ 

# 1.9 使用觸控板

電腦內建的觸控板為PS/2相容點選裝置,可感應觸控板表面上的動 作。亦即您可在觸控板的表面上移動手指,游標即會做出反應。位於 中央的置腕平台可提高舒滴感並支撑手腕。 觸控板的使用方式如下:

- 在觸控板上移動手指可移動游標。
- 按下觸控板邊緣上的左右按鈕可使用選取和執行功能。以上兩 個按鈕正如同滑鼠的左右按鈕。
- 輕點觸控板亦可產生相同結果。

# 1.10 使用內建攝影機

視您購買的T1028 TouchNote行動電腦配置而定,此功能的可用性可 能有所差異。如果您購買的機型配有內建攝影機,即時傳訊軟體和視 訊編輯軟體即會增加視訊功能。

#### $\odot$ •••••••••••••••••••••••

秘訣:關於使用內建攝影機的相關資訊,請參照公用程式軟體的 說明檔案。

#### ිටි. •••••••••••••••••••••••

秘訣:內建攝影機無法在多個軟體應用程式上共用。如果 其他應用程式正在使用攝影機,請先退出應用程式再使用 內建攝影機。

# 1.11 使用音訊

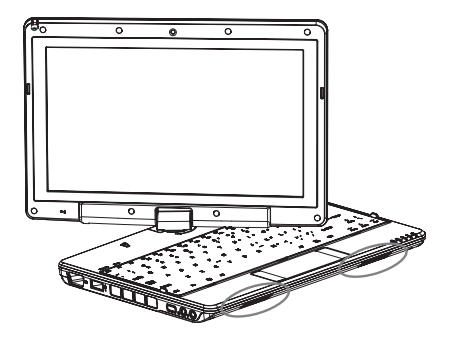

您可在Windows系統中控制音量:

按一下工作列上的音量圖示 ?,然後使用按鈕調整音量。 亦可按兩下音量圖示 9. 啟動[音量控制]來調整音量的控制項目。

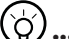

# •••••••••••••••••••••••

秘訣:您可以使用Fn按鍵組合調整音量。請參照「FN按鍵組  $\hat{\sigma}$ ,  $\circ$ 

連接耳機或MIC等外部音訊設備之前,請先將音量降低。

# 1.12 使用無線區域網路(WLAN)

您可以使用無線區域網路連接網路,以便在住宅和辦公室內使用網際 網路,免除接線的煩惱。

### 連接與使用無線網路

您可以使用功能鍵(1.8使用啟動鍵)或Fn按鍵組合(1.8鍵盤功能)來開啟 無線區域網路。在工具列的無線網路圖示上按滑鼠右鍵,然後選取[檢 視可用無線網路]。

選取您要連接的AP(存取點),然後鍵入必須資訊。按一下[連接]。將 滑鼠指標移至工具列的無線網路圖示上時,您可看見無線網路的狀 能。

 $\mathbb{S}$ •••••••••••••••••••••••

秘訣:關於詳細資訊,請參照無線網路的說明文件。

#### (၄ •••••••••••••••••••••••

視您購買的T1028 TouchNote行動電腦配置而定,此功能的可用性 可能有所差異,請參昭<規格>杏詢您購買的機型是否支援此功能。

#### $\mathbf{I}$ •••••••••••••••••••••••

注意事項:建立無線區域網路的安全性設定極為重要,如果因使 用無線區域網路而浩成任何安全性問題,本公司概不自青。

# 1.13 使用雷池

T1028 TouchNote行動電腦適用於以下的電源:

■ 外接電源(使用電源變壓器連接電源插座)

#### ■ 鋰離子(Li-Ion)電池

應盡可能使用電源變壓器,僅限於無外接電源時使用電池。鋰離子充 雷雷池可讓您在無外部雷源時操作T1028 TouchNote行動雷腦。使用 雷源變壓器連接T1028 TouchNote行動雷腦與雷源插座時,內部雷池 將會開始充電。電池正在充電時,指示燈面板的電池充電圖示即會亮 起。電池充電完成後,電池充電圖示即會關閉。鋰離子(Li-Ion)電池 正常充電時間則是3小時。

- 使用視訊或音訊設備皆會增加電腦的電力使用量。
- 降低螢幕亮度亦可節省電力。
- 如果電池未完全充電,請在使用前先將電池完全充電(亦即拔下 電源變壓器之前)。
- Li-Ion電池極易受損,請勿使用其他電源變壓器充電,否則可能 會發生火災或爆炸。

 $\overline{9}$ 

# 更換雷池

雷池性能會隨著使用而涿漸降低。建議您在發現雷池容量大幅下降時 更換雷池。

若要更換雷池,請道昭以下步驟:

- 1. 關閉雷腦。
- 2. 關閉上蓋,將電腦翻面。
- 3. 扳動電池釋放鈕。按住釋放鈕直到取出雷池為止。
- 4. 將雷池裝入雷池槽之前,請確認更換雷池的方向是否正確。

注意:剩餘電暈高於95%時,請勿將電池100%充電。這是供應商的 建議,以便減少充電頻率並延長電池使用壽命。

#### 維護雷源變壓器

- 請勿將變壓器用於其他裝置。
- 請勿踩踏電源線或在電源線上擺放重物。請小心擺放電源線,避免放 置在人員必經之處。
- 拔下電源線時,請勿拉拔電源線本體,請務必拉拔插頭。
- 使用延長線時,請確認連接裝置的總電量是否超出延長線的總容量。 此外,插上電源插座的裝置總電量不應超出保險絲的電流總量。
- 連接電源線與電源插座前,請先確認電壓。如果不確定電源規格,請 向當地供應商或電力公司洽詢詳細資訊。

# 1.14 連接電源變壓器

電源變壓器可將交流電轉換成直流電,並降低電腦使用的電壓。變壓 器可自動調整100至240伏特的電壓並輸出12V (T1028 TouchNote適 用12V,3.0A)的雷源,無論您身在何處都可使用T1028 TouchNote行 動雷腦。

小心:僅限使用本公司建議的雷源變壓器與雷源線。使用不正確的變 壓器可能會捐壞電腦。因誤用電源變壓器而導致損壞,本公司概不負 青。

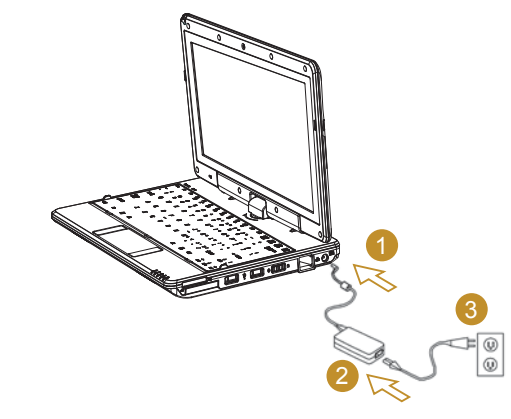

若要正確連接變壓器,請遵照以下步驟:

- 1. 將雷源線接上雷源變壓器。
- 2. 將電源變壓器連接到電腦的直流電連接埠。
- 3. 將變壓器雷源線插入交流雷插座。

10

1.15 安裝T1028 TouchNote裝置驅動程式

若您的T1028 TouchNote行動電腦已安裝作業系統,為使硬體正常運 作,最好安裝所有必備的裝置驅動程式。

安裝驅動程式前,請先詢問供應商是否已在作業系統安裝各項驅動程 式,如果尚未安裝,請導照以下步驟:

1. 您可找到如下圖所示的公用程式驅動程式光碟:

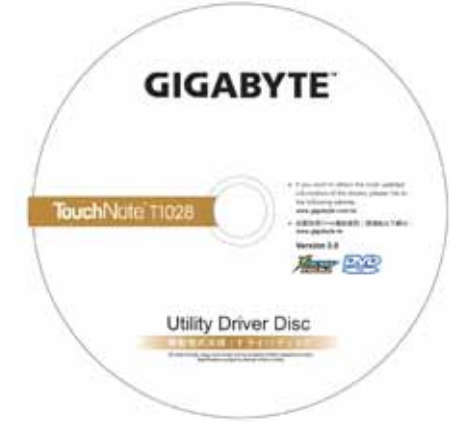

2. 將光碟放入CD-RW或DVD-RW(選購)光碟機。會出現自動執行安 裝書面。

# 1.16 觸控式螢幕校正

若您的T1028 TouchNote行動電腦已安裝作業系統,為使硬體正常運 作,最好安裝所有必備的裝置驅動程式。

觸控筆與本系統觸控式螢幕LCD顯示器搭配使用,就如同業界標準的 滑鼠左鍵功能,讓您體會使用觸控式螢幕的樂趣。若遇到下列兩種情 況,心須校正觸控式鬱墓。

- •首次安裝Windows並開機。活動游標移位;觸控筆點觸的位置無法 完全吻合。
- 時常發牛活動游標與觸控筆點觸位置不同的情形。

若要校正觸控式螢幕,請前往桌面功能表=> eGalax Touch =>Configure Utility=> Tool =>4 points Calibrate。在設定畫面中,選 擇校正,並遵照指示完成校正。

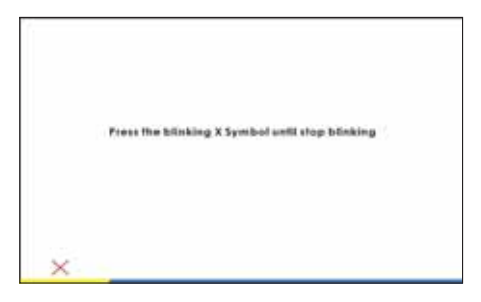

11

- 8 •••••••••••••••••••••••
	- 注意: 您必須先將螢幕顯示器的解析度設為1366x768或1024x600 (按照硬體規格而定),然後再進行校正。

# 1.17 將T1028 TouchNote當作Tablet PC使用

T1028 TouchNote的螢幕可以轉換,當作Tablet PC使用。若要使用 此項功能請導照下列步驟。

1. 打開T1028 TouchNote外蓋(螢幕顯示器)。

2. 鍵盤上方頂端中央處有個支點連 接顯示器面板與底座。上面有個 標誌 " 《 "

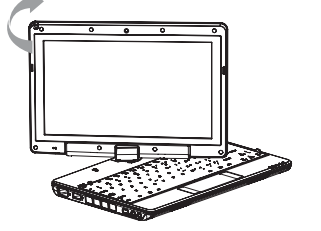

- 3. 按照標誌說明將螢幕順時針旋轉 180度,讓螢幕朝外。
- 4. 將旋轉後的螢幕向下蓋回。顯 示器會遮住鍵盤。使用觸控筆 或輕輕點觸螢幕,即可將T1028 TouchNote當作Tablet PC使用。

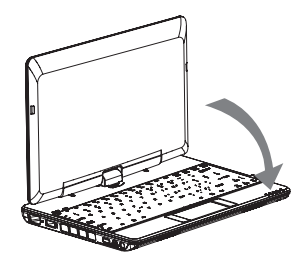

- 5. 無須使用Tablet PC功能時,請將 上述步驟逆向操作一次(豎起螢幕 呈90度,並逆時針旋轉180度), 即可將T1028 TouchNote回復至 原有位置。
- \* 注意: 請注意, 此螢幕只能順 時針旋轉180度。務必依照標誌 說明旋轉螢幕。依錯誤角度強 制旋轉螢幕會嚴重損壞T1028 TouchNote 。

# 1.18 作業溫度

作業溫度: 10°C至40°C

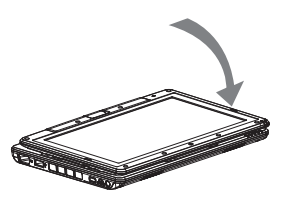

繁 體

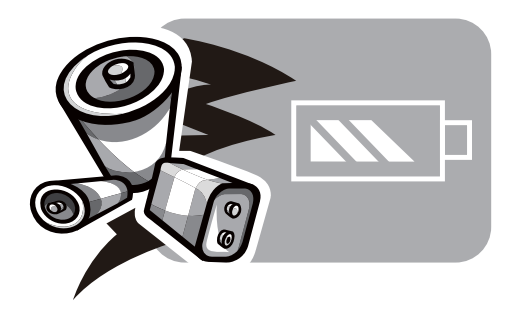

#### 第2章 電池

繁體中文  $\overline{13}$ 

# 2.1 雷池

T1028 TouchNote行動電腦配備高能可充電式鋰離子(Li-Ion)電池。 電池壽命視產品配置、產品機型、產品中載入的應用程式、產品電 源管理設定及客戶使用的產品功能而有所差異。以所有電池而言, 最大電池電量在每次使用後都會降低。

# 2.2 雷池充雷

T1028 TouchNote行動雷腦支援線上及離線充雷。請依以下程序為 雷池充電:

■ 確定電池安裝在T1028 TouchNote行動電腦中。

■ 連接電源變壓器與T1028 TouchNote行動電腦,然後再連接電源 插座。

電池充電時,電池的LED (位在LCD顯示幕的左上角)會亮起。如需 LED的詳細資訊,請參閱第1.3章。T1028 TouchNote行動電腦關閉 後,已耗盡電力的鋰電池需花費三個小時充電。

- 2.3 問題與解答
- $\Omega$ : 我在電池旁感受到電池散發的熱能。這種情況是否正常?
- A: 在充電和放電期間,電池會產生熱能。T1028 TouchNote行 動電腦中有一組保護電路可防止電池過熱。使用者不需要擔 Ԉ˶
- 我的雷池操作時間與實際使用時間不一致。為什麼?  $Q:$
- $\Delta$  電池屬熱敏感裝置,若電池及其操作環境溫度維持在15-25℃ (59-77°F)內,則只能將電池充滿。充電時脫離此溫度範圍愈 遠,電池需要充滿電的機會愈少。為充滿電池電量,可要求 使用者拔下雷源變壓器以冷卻裝置。等待裝置冷卻。然後插 入電源變壓器重新開始充電。
- $\Omega$ : 我有好幾天沒使用備用電池。即使電池已完全充滿電,電池 中的雷量仍會比剛充滿雷的雷池雷量少。為什麼?
- A: 當電池不處於充電狀態時, 電池本身會自行放電。為確定電 池已充滿電,請於使用前重新充電。務必確保電池安裝於 T1028 TouchNote行動電腦內部,並於需要時連接電源變壓 ᓔ˶

 $\Omega$ • 我有好幾個月沒使用備用電池。充電時發生了問題。

 $\Delta$ • 若您讓電池閒置自行放電超過三個月,則電池的電壓位準會 變過低,而在電池自動(僅限鋰電池)恢復成正常的快速充電 狀態前,需要預先充雷(提高到足夠的雷池雷壓位進)。 預先 充電可能需花費30分鐘。快速充電通常需花費2~3小時。

# 2.4 雷池維護

若要維持雷池最大雷量,您必須偶爾讓T1028 TouchNote行動雷腦 在充雷前完全耗盡雷池雷量。

若要讓雷池完全耗盡雷力,請中斷與雷源變壓器問的連線,並讓 T1028 TouchNote行動雷腦消耗剩餘的雷池雷量。若要加速雷力消 耗涑度,請盡量使用硬碟。雷池沒電後,請等待T1028 TouchNote 行動電腦冷卻(特別是電池)。溫度必須在15-25°C (59-77°F)範圍 內。接著插上電源變壓器為電池充電。

# 2.5 耗雷量

The Windows™作業系統已採用最先進的ACPI (進階設定電源介面) 雷源管理方式。為完整利用雷池雷力,稍微花一些時間了解基本的 作業系統電源管理概念,是個不錯的主意。

有Windows™作業系統中,您可以依據T1028 TouchNote行動雷腦 適用的Windows™作業系統版本來掌控控制台中的雷源選項。此步 驟將不予詳述。

# 2.6 降低耗雷量

儘管T1028 TouchNote行動電腦(配合作業系統)具備省電功能,您仍 有許多方法可降低耗電量:

■一有機會就使用電源變壓器。

■嘗試使用硬碟來讀取和寫入檔案,避免使用外接USB FDD。

■停用不使用的裝置,如Web Cam、WLAN、Bluetooth®等。 ■透過Windows降低LCD面板亮度。

注意:每當系統雷源開啟或關閉時,確定雷池已安裝在雷池槽中。

2.7 取出雷池

本電池可輕易取出及更換。確定在更換電池前,電腦正常關機。若 您想在電源開啟時更換電池,請確定電池並非系統裝置唯一的電力 來源。請依以下步驟取出電池。

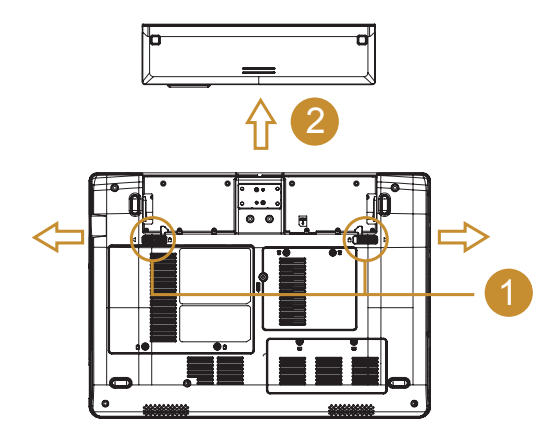

■ 確定系統正常關機。

- 翻轉系統使正面朝下,如圖所示。
- 輕推電池鎖至解除鎖定的位置,如圖**#1**所示。
- **取出電池,如圖#2所示。**

若要裝入電池,請按以上步驟反向執行。

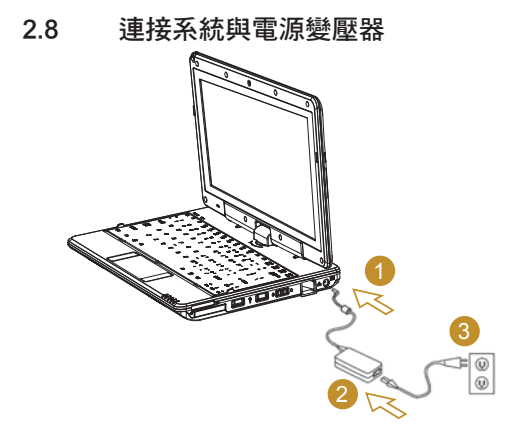

- 連接電源變壓器與系統,如圖#1所示。
- 連接交流電源線與電源變壓器,如圖#2所示。

■ 將電源線其中一端連接至電源插座,如圖#**3**所示。

# 2.9 雷池雷量檢杳

當系統處於關機模式, 按下左側功能按鈕, LED燈號可顯示電池電量。 電池電量燈號對照: 5個燈亮: 電池容量100% 4個燈亮: 雷池容量80% 3個燈亮: 電池容量60% 2個燈亮: 電池容量40% 1個燈亮: 電池容量20% 沒有燈亮: A. 請先檢查電池是否確實置入. B. 電池容量耗盡, 請插入AC Adapter進行充電

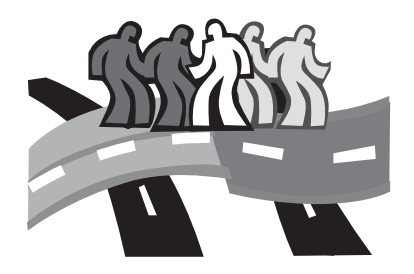

# 第3章 BIOS設定程式

BIOS設定公用程式是建立在T1028 TouchNote行動電腦BIOS內的硬 體設定程式(基本輸入/輸出系統)。您的T1028 TouchNote行動電腦皆 已設定正確並處於最佳化狀態,無須再執行此公用程式。但是如果您 遇到設定問題,就必須執行。

17

# 3.1 使用BIOS設定公用程式

本T1028 TouchNote行動電腦具有一套BIOS設定公用程式,可讓您 設定重要的系統設定,包括各種不同雷腦選用功能的設定。本章節說 明如何使用BIOS設定公用程式。

#### BIOS設定功能表

BIOS設定公用程式可讓您設定雷腦的基本設定值。在您開啟雷腦 時,系統會讀取本資訊以初始化硬體,以便正確運作。使用BIOS設 定公用程式變更您電腦的啟動設定。例如您可以變更系統的安全性及 雷源管理程式。

#### 啟動BIOS設定公用程式

您只能在電腦開機時進入BIOS設定公用程式,也就是在您開啟電腦及 出現Windows介面之前的時間。若您的電腦已經開啟,請完全關閉您 的電腦(關閉電源) 並重新啟動,然後按下F2鍵以進入設定公用程式。

#### 在RIOS中瀏覽及輸入資訊

請使用下列按鍵在欄位之間移動,並輸入資訊:

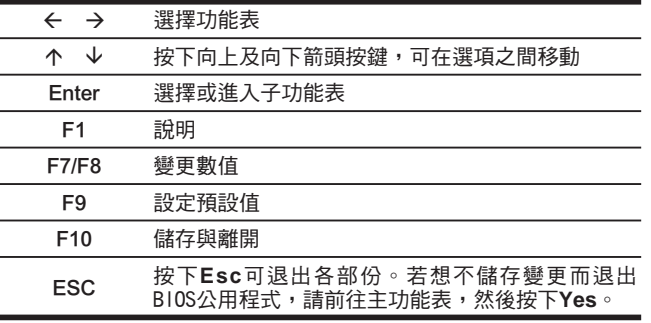

使用者可以輸入新數值,以取代特定欄位的預設設定,其餘的欄位則 是由系統預設參數指定,無法由使用者加以修改。反轉主選項的屬 性,並按下Enter鍵以進入子功能表。按下Esc鍵以回到之前的設定頁 面。

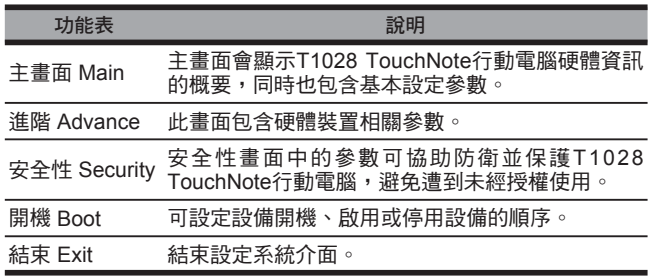

#### $\mathcal{B}$ •••••••••••••••••••••••

秘訣:有關功能表及按鍵的詳細資訊,請參閱個別章節的說明資 訊。分批生產的T1028 TouchNote行動電腦 BIOS版本不同,其中 的BIOS設定也會有所差異。

# •••••••••••••••••••••••

注意事項: 您的T1028 TouchNote行動電腦BIOS設定已完成初始 化,並處於最佳狀態。建議您若非必要,請勿任意更動。

#### ်တိ •••••••••••••••••••••••

秘訣:根據BIOS版本的不同,本章所附圖片與T1028 TouchNote 行動雷腦顯示的書面可能也會有所不同。請以您的T1028 TouchNote行動電腦書面為主。

# 3.2 Main功能表

#### InsydeH20 Setup Utility

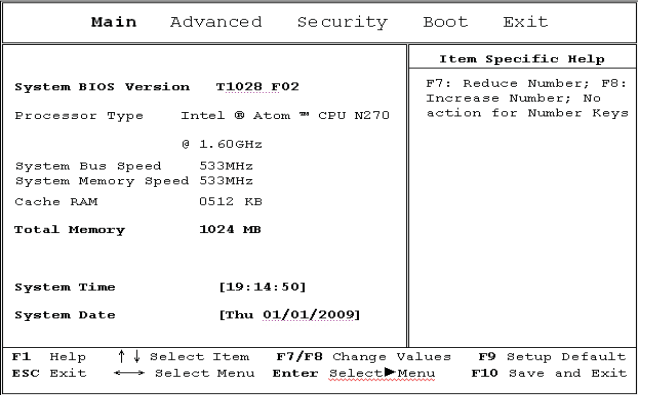

#### 系統時間 System Time

您可利用T1028 TouchNote行動電腦的時:分:秒格式變更系統時 ࿔˶

請在每個欄位輸入目前時間,並使用<F7>、<F8>鍵上下移動至其他 欄位。

您也可以在作業系統下變更系統時間。

#### <u>系統日期 System Date</u>

您可利用月/日/年格式設定系統日期。

請在每個欄位輸入目前時間,並使用<F7>、<F8>鍵上下移動至其他 欄位。

您也可以在作業系統下變更系統時間。

# 3.3 Advanced功能表

#### InsydeH20 Setup Utility

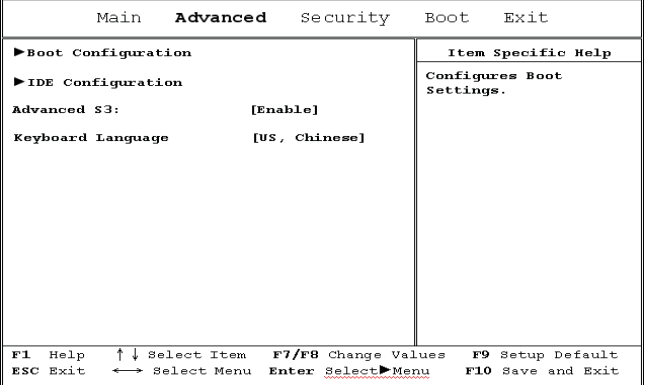

#### BOOT CONFIGURATION

開機設定

numlock on/off

選擇是否預設開機即開啟Numlock On功能

**IDE CONFIGRATION** 

IDE硬碟設定

### ADVANCED S3

待命模式進階設定

ENABLE/啟用 DISABLE/停用

#### Keyboard Language

## 鍵盤語言

[停用]/[德文]/[韓文]/[日文]/[使用者介面]/[美式鍵盤、中文]

19

# 3.4 安全性功能表

#### InsydeH20 Setup Utility

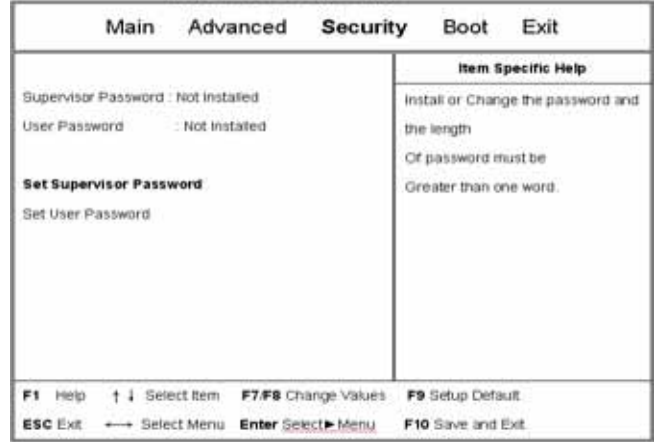

#### 設定監督員密碼 Set Supervisor Password

必須先設定好監督員密碼,然後才能設定低層級使用者密碼。在選擇 變更管理員密碼(Change Supervisor Password)之後,按下Enter。 會提示您輸入新密碼,然後再輸入一次加以確認。輸入6次或更少的 按鍵。若輸入錯誤,請按下Esc以重新開始。

### 設定使用者密碼 Set User Password

有了使用者密碼,您可以進入設定公用程式以及變更或移除使用者密 碼,但您無法進入進入設定公用程式以及變更或移除監督員密碼,亦 無法啟用已停用的磁片存取。

# 3.5 Boot功能表

#### InsydeH20 Setup Utility

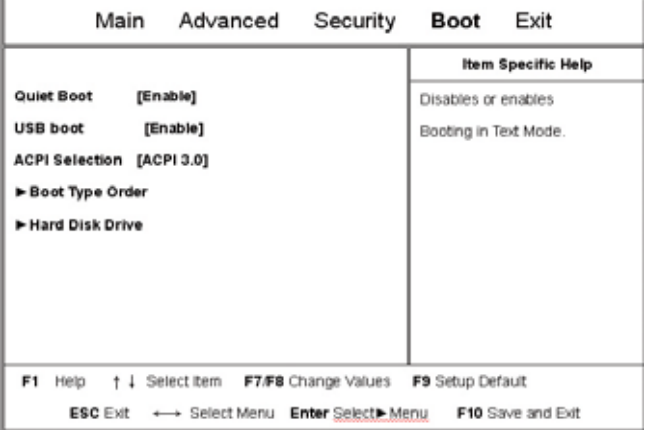

#### **Boot Tvpe選單**

這個選單可以讓使用者決定載入作業系統的開機裝置順序。

# 開機類型順序子功能表

# InsydeH20 Setup Utility

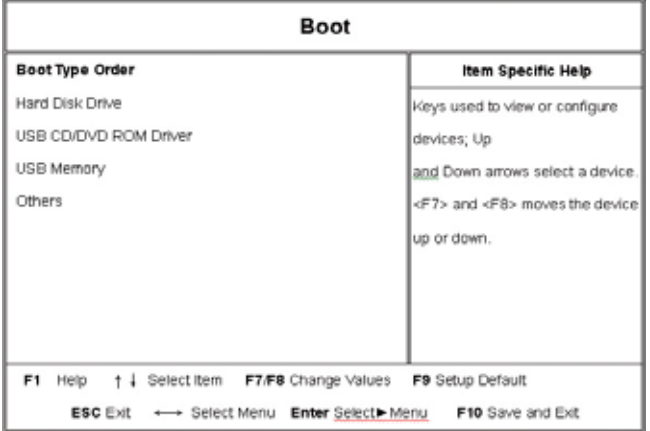

# 3.6 Exit功能表

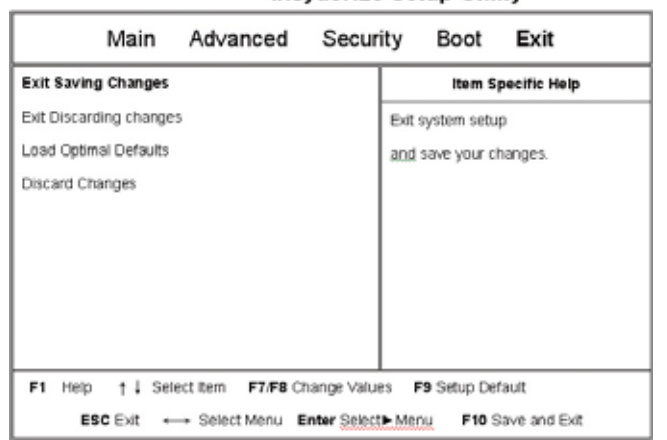

### InsydeH20 Setup Utility

#### **Load Setup Defaults**

允許使用者載入CMOS Setup的預設值. 當使用者在這個項目上按 [Enter]鍵時,會出現下列訊息. Yes: 確認要載入預設值 No: 放棄載入預設值

### Discard Changes

允許使用者不儲存任何變更. 當使用者在這個項目上按[Enter]鍵時, 會 出現下列訊息: Yes: 不儲存變更 No: 返回前一個畫面

## Exit Saving Changes

允許使用者將變更儲存到CMOS中並重新開機.當使用者在這個項目 上按下[Enter]鍵時, 會出現下列訊息 Yes: 儲存變更, 離開Setup並重新開機 No: 返回前一個畫面

## Exit Discarding Changes

允許使用者離開Setup程式而不儲存任何變更. 當使用者在這個項目 上按[Enter]鍵時, 會出現下列訊息: Yes: 不儲存變更, 離開Setup並重新開機 No: 返回前一個畫面

繁

# 3.7 如何更新BIOS

GIGABYTE T1028 TouchNote行動電腦使用EPROM Flash BIOS晶 片,讓您能夠輕鬆地更新您的BIOS程式。

當您更新BIOS時,您所作的任何自訂設定都會流失。請到技嘉網站 (http://www.qiqabyte.com.tw)下載最新的BIOS更新程式。

## 行DOS下更新BIOS:

- 1. 請將BIOS升級磁片插入磁碟機(USB FDD、USB Flash Disc或軟 硅櫟)。
- 2. 將磁碟留在磁碟機中,打開電腦電源。
- 3. 在DOS的提示畫面上,鍵入下列指令。 A:\>FLASHIT.EXE XXXXXX.BIN /mc /all or A:\>XXXXXX.BAT (Batch file for BIOS file)
- 4. 系統會自動開始執行BIOS更新。
- 5. 系統更新完成時,電腦會自動關機。
- 在Windows下更新BIOS:
- 1. 請到技嘉網站 (http://www.gigabyte.com.tw) (路徑為:首頁> 技術支援>筆記型電腦>BIOS>T1028 TouchNote BIOS)下載 **O** BIOS更新工具 (InsydeFlash) 和 2 最新的BIOS更新版本。
- 2. 將您所下載的檔案解壓縮。
- 3. 在您解壓縮的資料夾中執行WinPhlash.exe。
- 4. 程式主書面如下:

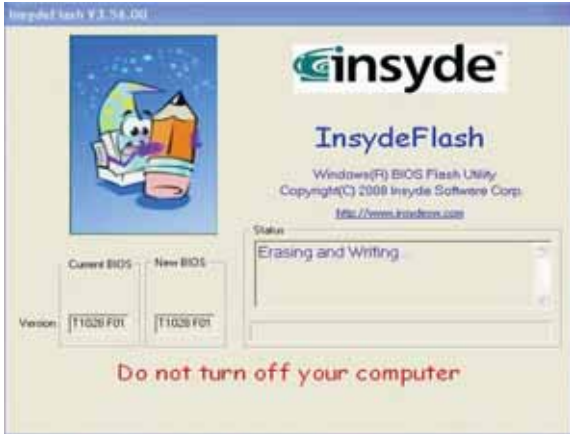

5. 按一下"OK", InsydeFlash將立即開始更新程式。

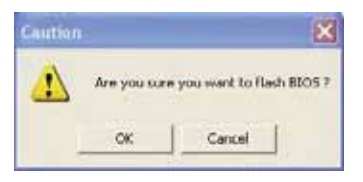

6. InsydeFlash會自動顯示更新執行的階段,請勿中斷此程式的執行。

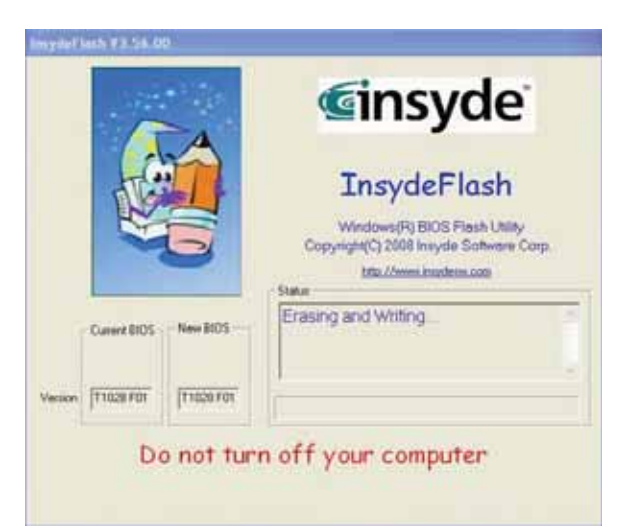

7. 當程式執行完畢系統會自行關機, 您可以按一下電源以重新啟動您 的GIGABYTE T1028 TouchNote行動電腦。

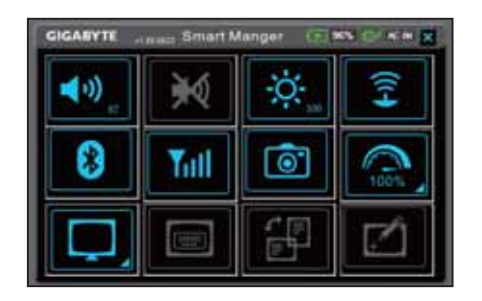

# 第4章 智慧型管理員簡介 (Smart Manager)

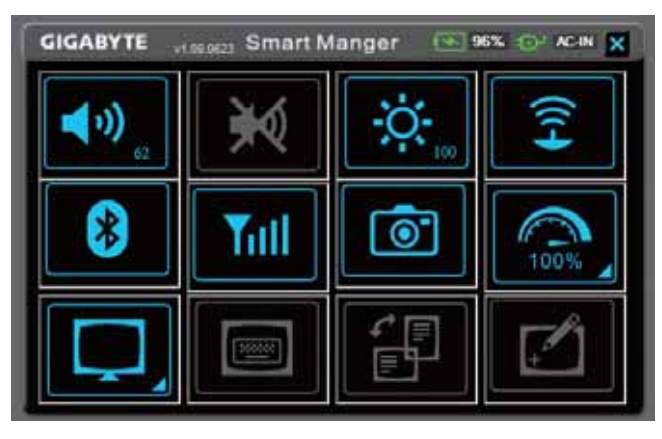

Smart Manager因版本差異,使用介面、圖示、排序及功能可能會與 解說有所差異,使用方式請依實際搭載之Smart Manager版本操作。

# ← 96% Ð AC-IN X 雷池狀態 / AC-IN :

若接上電池,電池圖示將會亮起並顯示電池電量,若為低電量狀態將 會顯示為紅色;若插入電源變壓器,「AC-IN」插頭符號將會亮起。

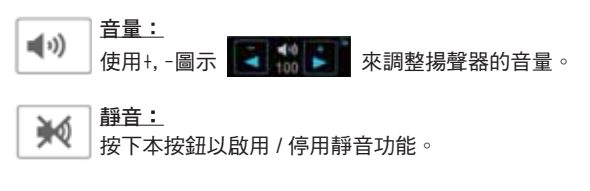

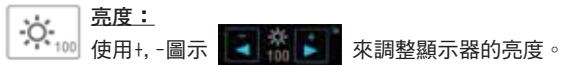

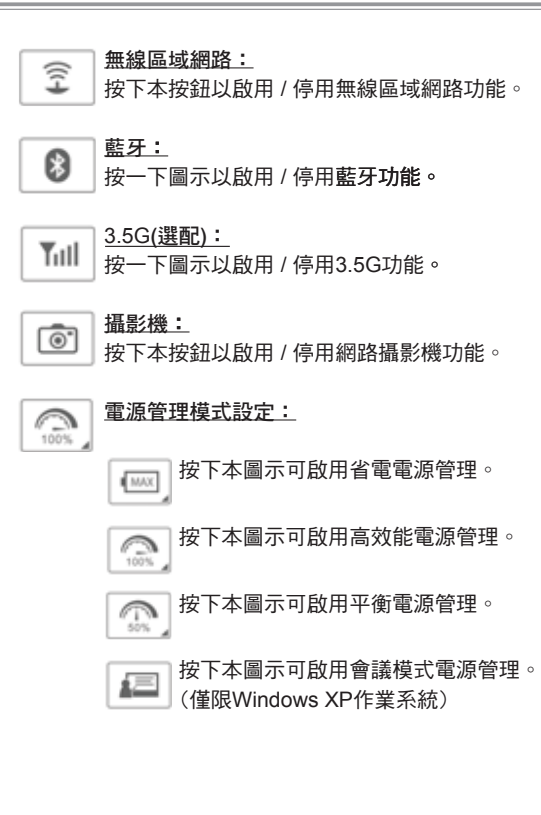

### 螢幕輸出訊號設定: 旦

按下本圖示可設定為LCD與視訊輸出同步模式。 虛

|按下本圖示可設定為限LCD模式。 旦

│按下本圖示可設定為限視訊輸出模式。 ↳

# ■螢幕小鍵盤:

按下本按鈕以啟用 / 停用螢幕小鍵盤。

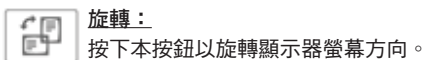

 $\boxed{\text{min}}$ 

### <u>觸控螢幕:</u> ☑

按下本按鈕以啟用 / 停用觸控螢幕功能。

**一繁體中文 28** 

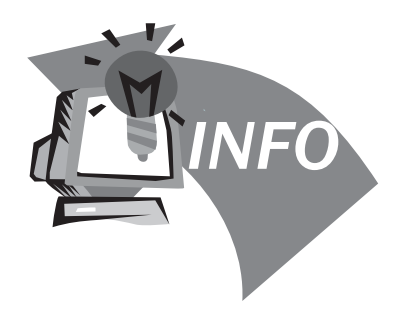

# 第5章 疑難排解/常見問題

本章內容針對使用T1028 TouchNote行動電腦可能遇到的一些基本問 題提供建議與解決方案。請參閱本章並遵照指示解決相關問題。

# 5.1 疑難排解

#### P •••••••••••••••••••••••

警告:若遇到無法處理的問題,請與您的經銷商聯繫尋求 專業協助。

### 電源變壓器

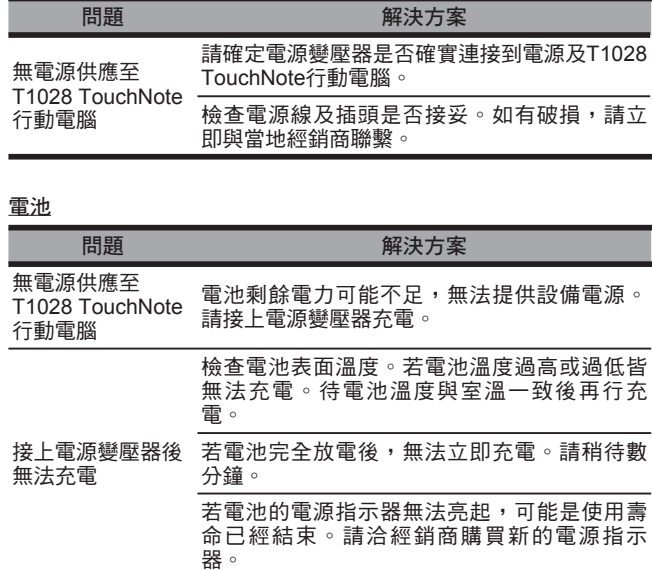

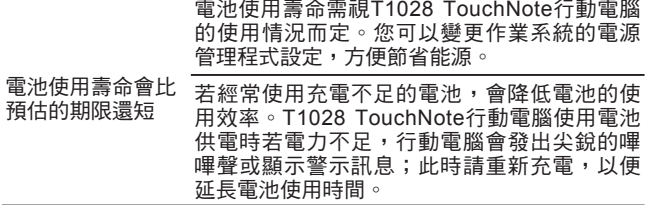

警告:請注意下列關於電池的各項資訊:

- 1.請確定回收廢棄電池。
- 2.請勿將雷池放置在靠沂高溫位置、火源或燃燒中的火 焰,否則可能會造成電池爆炸。
- 3.請勿任意組裝/拆解/修改電池。
- 4.請僅使用原始製造商所提供的電池。使用非原始製造商 所供應的電池,可能會損壞裝置。

鍵盤

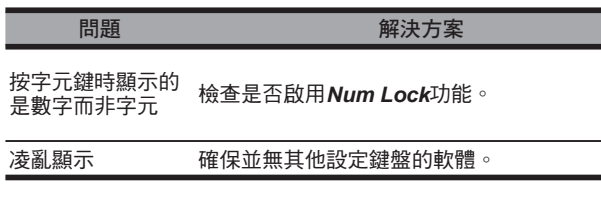

警告:請留意下列關於鍵盤維修的資訊。

- 1. 在長時間使用之後,可能會在鍵盤上累積灰塵。建議以小型毛刷 清潔鍵盤。在清潔鍵盤之前,請將電腦關機,並以沾上清潔劑或 水的柔軟布料加以擦拭。
- 2. 若發生任何液體潑灑入鍵盤的情況, 請立即關閉電源, 取出電 池,並直接聯絡原始製造商送修。請勿自行拆解鍵盤谁行修理。

### 硬碟(HDD)

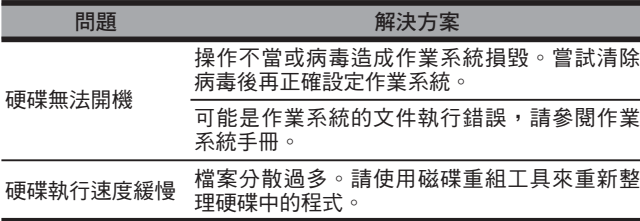

- 警告:請留意下列關於硬碟維修的資訊。
- 1. 硬碟是一種高速的資料儲存裝置。請儘量避免在不穩定的位置使 用行動雷腦,以防止硬碟捐壞及資料潰失。
- 2. 請依正常的開機/關機程序使用電腦; 不常開機/關機可能會縮短 硬碟機的使用壽命。

## LCD

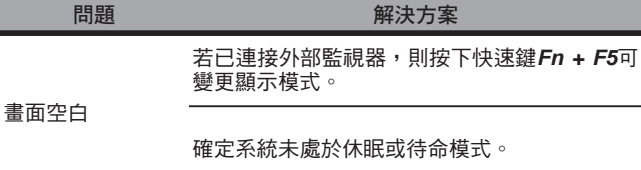

- 警告:在裝設LCD模式的觸控面板設計時,請注意下列事 頂。 1.請勿在使用區域的邊緣加諸重力 2.請勿在觸控面板及薄膜表面重擊或加壓。
- 3.請勿在觸控面板上放置重物。
- 4. 觸控LCD 螢幕是行動電腦最碎弱的元件,若漕受外力, 有可能浩成破裂。請勿在鍵盤上或鍵盤及螢墓之間放置 任何物體,以免捐壞LCD螢幕。
- 5. 在攜帶技嘉T1028 TouchNote行動電腦旅行時,請儘可能 將它整齊放置在特製提袋中。若裝入過多物體,可能會 擠壓電腦並造成LCD螢幕損壞。

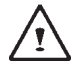

6.請勿直接以尖銳物體或手指觸碰螢幕。 、7.建議應以特製螢幕清潔布料擦拭LCD螢幕。輕輕擦拭螢 幕,以避免螢幕破損。

8.請防止任何液體進入LCD螢幕,否則可能會損壞LCD螢 幕的元件。

# 印表機

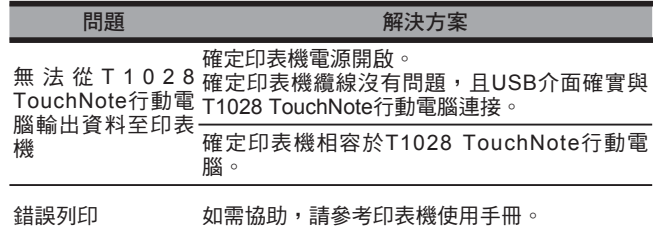

音效

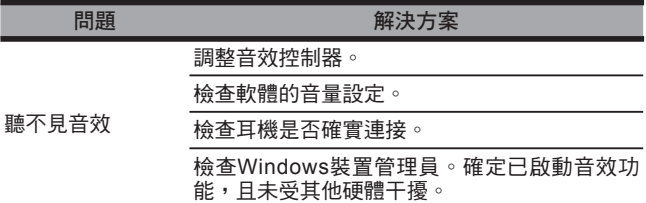

# USB

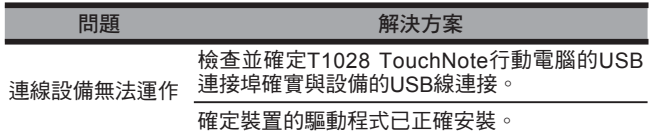

# 待命/休眠

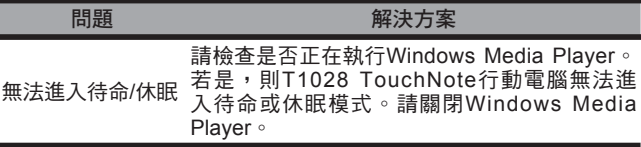

# 區域網路

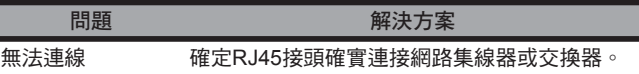

# 5.2 問與答

◇ 我的電腦切換至休眠模式的速度過快,而我必須一直按下按鍵或 移動滑鼠以返回正常畫面。我該怎麼做?

此為Windows電源管理的部分。按一下[開始] / [控制台] / [效能及 維護1 / [雷源選項]淮入雷源管理,然後再變更[關閉監視器]選項旁 的時間為你需要的時間。您可以調整電源供應的時間或電池供電 的時間

◇ 我聽說清除和重新整理硬碟上的檔案可改善程式的啟動速度,我 該怎麼做?

良好的磁碟維護措施可以改善程式的啟動速度。 這種方式一般包 括刪除不必要的檔案,以及讓硬碟執行磁碟重組,使檔案能夠有 效率的組成群組。Windows提供針對這些工作的維護公用程式; 執行[清理磁碟]可移除不必要的檔案,而執行[磁碟重組]可重組分 散的檔案區塊。如需有關公用程式的詳細資訊,請參閣Windows 說明文件。

◆ 我可以在這台電腦上使用哪一款外接麥克風?

您需要使用可自行調整音量的麥克風。

◇ 我的喇叭會出現回音。我該怎麼做?

按兩下工作列上的喇叭圖示。然後在[麥克風平衡]下勾選[靜音]方 塊。

 $\Diamond$  因為軟體發生問題,我無法在Windows作業系統下關機,我按了 電源按鈕想關閉電源,但電腦卻無法運作。我該如何強制關閉電 源?

確定您按下電源按鈕至少4秒。一般而言,這會強迫電腦關機。

◇ 為什麼在間置電腦一段時間後,我無法利用筆記型電腦為電池充 雷?

長時間不使用可攜式電腦(例如:超過一個月不使用), 雷池會進 入低電壓保護模式。在此情況下,還原至正常電壓狀態將需要先 將電池緩慢充電數個小時。電池一充滿電後,您的電腦即可恢復 正堂操作。

體 中 文

33

繁

 $\Diamond$ 我的電腦顯示:「CMOS電量不足」我該怎麼做?

若您的電腦未接上電源(意即:拔下電源插座的電腦電源插頭,並 取出電腦的電池)超過45天,則您會潰失儲存在CMOS中的資訊。 請依照以下步驟重新配置CMOS設定:

- 1. 按下F2以進入BIOS設定公用程式。
- 2. 選擇「載入選項預設值?」。當您看見下列提示後,請選擇 <OK>然後再按<Fnter>。
- 3. 選擇「儲存變更並離開」,再選擇<OK>並按<Enter>重新啟 動電腦。

◇ 如何扰除或退出裝置

1. 在工作列旁的涌知區域中,按兩下移除圖示。安全移除顯示 隨插即用的裝置清單,這些裝置支援安全移除且目前與系統 連接。

若您看不見安全移除圖示,表示您的裝置不支援安全移除, 因此您無法使用安全移除功能拔除裝置或退出裝置。

- 2. 在[安全地移除硬體]的裝置清單中,選擇要拔除或要退出的裝 置,然後按一下[停止]。此動作告知系統您將要拔除或要退出 的裝置。
- 3. 在「停止硬體裝置]中,按一下[確定]。 出現通知聲明,表示現在可以安全地拔除或退出裝置。

#### ホテ

• 未優先使用安全移除應用程式警告系統,便拔除或退出支援安全 移除功能的裝置,可能會造成資料潰失或導致系統不穩定。例 如,若您使用安全移除功能,則可以在拔除或退出裝置前警告系 統,避免資料遺失。

#### 注意

- 對於可在系統開啟時安全移除的卸除式存放裝置,系統會依預設 值停用寫入快取。這麽做可讓裝置安全移除,而不會潰失資料。 然而停用寫入快取後,系統可能會漕遇更緩慢的效能,因此請務 必在結束移除裝置時啟用寫入快取。
- ◇ T1028 TouchNote是否提供硬體開關或功能按鈕,以啟用/停用藍 牙功能?

T1028 TouchNote提供組合功能按鈕, 以啟用/停用3G (Fn+F10) 及藍牙(Fn+F11) 功能。

◇ 在使用觸控螢幕時有哪些考量事項?

依據面板結構的原理,觸控面板的周圍非常敏感。因此,嚴格禁 止沿著基座四周繪製線條,如此可能會由於過大的壓力指壞Pet/ 薄膜,或造成外殼邊緣的內部襯裡/襯墊移位,因此擠壓觸控螢幕 的邉緣,並浩成螢墓故障。

◇ T1028 TouchNote可支援的SDHC卡容量為多少?

T1028 TouchNote SD卡讀卡機能支援的SDHC規格應依據SD協 會標準而定。目前SD協會所宣佈的最大容量為32GB http://www.sdcard.org/developers/tech/sdhc/

◇ T1028 TouchNote如何在DOS和Windows模式中升級?

請參考如何在DOS和Windows模式中將T1028 TouchNote升級?

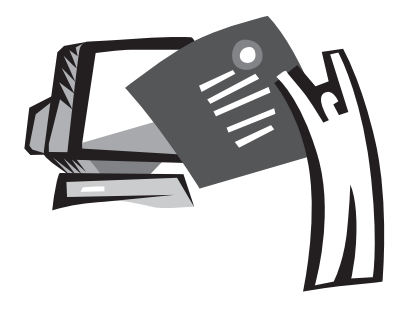

附錄|

規格

# 盧理器

 $\blacksquare$  Intel<sup>®</sup> Atom 1.6GHz N270

■ Intel<sup>®</sup> Atom 1.66GHz N280

## 作業系統

■ Microsoft Windows XP 相容

■ Microsoft Windows 7 相容

### 晶片組

■ Intel<sup>®</sup> 945GSE

### 記憶體

- DDRII SO-DIMM x 1,最高2GB
- 如需相容硬碟與RAM型號,請參閱GIGABYTE AVL List

### 視訊介面

■ Intel<sup>®</sup> 945GSE

### 顯示幕

- 10.1" LCD面板/WSVGA 1024x600,搭載觸控式畫面及180°旋 轉功能
- 10.1" LCD面板/WXGA 1366x768,搭載觸控式畫面及180°旋 轉功能

## 硬碟

■ 2.5", 9.5mm S-ATA HDD 160/250/320GB

### 光碟

■ 可透過USB連線外接

# 輸入裝置

■ 83鍵鍵盤/觸控板

## I/Oೣಁ

- USB x 3,麥克風輸入/耳機輸出/D-SUB
- RJ45 / SD/MMC/MS/MS Pro讀卡機 / Express card

# 音效

■ 1.5瓦喇叭x 2

# 艺牙

■ 內建BlueTooth 2.1

### 網路攝影機

■ 130萬畫素CMOS鏡頭

### 區域網路/無線區域網路

■ 採mini-card整合802.11b/g/n, 3.5G模組採mini-card介面支援 (Optional)

## 鍵盤

■ 83鍵鍵盤

#### 防竊功能

■ Kensington電腦鎖鎖孔

# 雷池

- 4 cell 4500mAh 充電式鋰電池
- 6 cell 7650mAh 充電式鋰電池

### 尺寸及重量

- 265(W) x 195(D) x 38.5(H)mm (含 4 cell電池) 1.3公斤
- 265(W) x 214(D) x 41.4(H)mm (含 6 cell電池) 1.48公斤

### 維修服務

■ 如需維修服務資訊,請參閱http://www.gigabyte.com.tw

#### ်င •••••••••••••••••••••••

以上規格僅供使用者參考。最終配置需視使用者購買的T1028 TouchNote行動電腦而定。

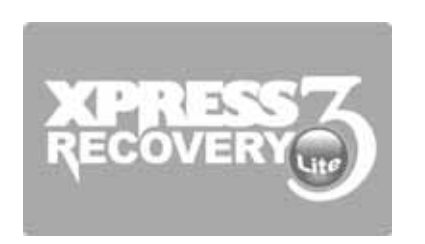

#### 附錄II 復原更新通知

如何還原行動電腦回原廠預設值

還原時間:當您的電腦漕受病毒感染或因某種緣故要還原作業系統 回原廠預設值。

Execute Xpress Recovery3 Lite (XR3 Lite) Professional Recovery Utility。請依下列程序操作:

- 1. 請先啟動電腦。若已在開機狀態,請重新啟動電腦。
- 2. 一看見啟動畫面後(如商標、標誌或文字), DOS畫面即出現。按 下F9。
	- \* F9為一般還原專業設定的快速鍵。若快速鍵無作用,請向電腦 製造商洽詢。

3. 功能表中有四個選項:「RESTORE」(還原資料)、「ABOUT」 (顯示XR3軟體相關資訊)及「REBOOT」(取消復原並重新啟動電 腦)。建議您選擇「RESTORE」還原回原廠預設值

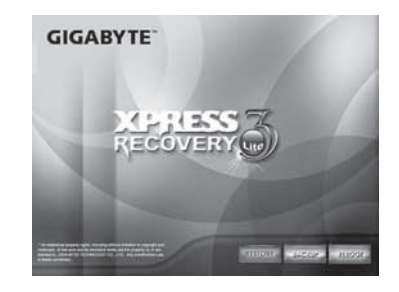

4. 功能表中出現提示「是否要還原影像?」。 建議您選擇「YES」 還原影像檔案。\*「影像檔案」屬壓縮檔,該類檔案可壓縮所有 Windows作業系統的資料。復原影像檔案可讓您還原作業系統回 原廠預設值。

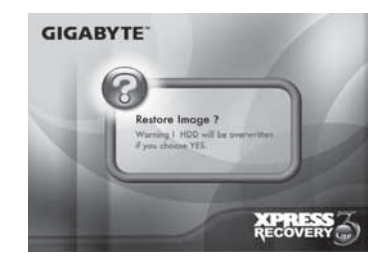

繁

5. 選擇完所有項目後,畫面會顯示「RESTORE NOW…」,代表您的 電腦正在復原作業系統的資料。完成復原後,電腦將自動重新啟 動並還原回原廠預設值。

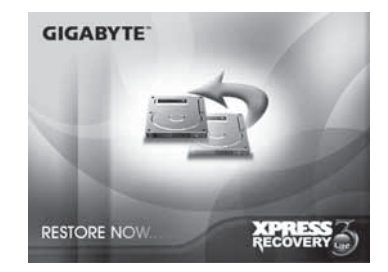

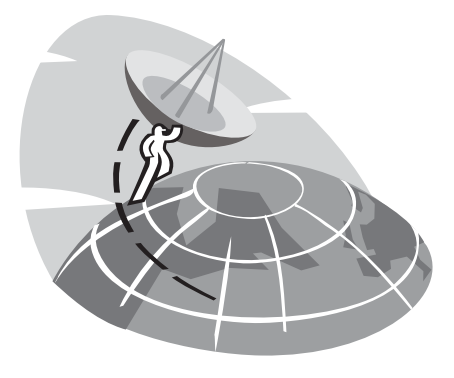

#### 附錄III 服務中心及保固條款

本附錄將列出所有可維修T1028 TouchNote行動電腦的服務中心。

## 台灣 GIGABYTE Service Center

台北縣中和市建一路136號6樓 雷話: +886-2-8227-6136 傳直: +886-2-8227-6163

WEB地址(英文): http://www.gigabyte.com.tw/ WEB地址(中文): http://www.gigabyte.tw/

# 美國 G.B.T. INC.

雷話: +1 (626) 854-9338 傳真: +1 (626) 854-9339 WEB地址: http://www.gigabyte.us

# 中國 G.B.T. TECH. TRADING CO., LTD.

WEB地址: http://www.qiqabyte.com.cn/ 深圳 雷話: +86-755-8240-8099 值直: +86-755-8240-8066

#### 寧波

雷話: +86-574-86869292

傳直: +86-574-86860781

#### 北京

雷話: +86-10-62978099

傳直: +86-10-62980499

廣州 雷話: +86-20-38491240 值直: +86-20-38491140

#### Ңେ

雷話: +86-21-57638748 傳直: +86-21-57638320

西安

雷話: +86-29-85531943 值直: +86-29-85519336

### 德國

l

雷話: +49 40 25330433 地址: BULLENKOPPEL 16 22047 HAMBURG

### 保固修款

- 1. 本保固修款滴用於消費者在台灣或在海外所購買的折價產品及全 新的技囊產品,並合乎滴當保固條件者。對於保固範圍或期間之 外的產品,請聯絡技嘉的快速維修中心進行修理,並需支付合理 費用。
- 2. 技嘉產品的保固自經銷商所開立發票之指定的日期開始。消費者 應妥善保留購買發票,以保障您的合法權利。
- 3. 若要臍解各種產品的保固期間,請浩訪技喜的相關網百杳詢; http://service.gigabyte.tw/。經銷商應對經銷商本身所提供或出售 的保固負青。
- 4. 由商業合作夥伴所經銷或轉經銷之產品的保固開始日期應依第二 款加以決定。
- 5. 本保固並不保障預先安裝的軟體產品、作業系統、耗材及其他配 件(例如禮品/背包,/光碟/滑鼠/包裝材質等)。
- 6. 在無技嘉特別經銷商的銷售發票的情況,保固期間將依技嘉標籤 及產品上的序號決定。
- 7. 在無技嘉標籤或產品上無序號、序號與產品不符或不合法的情 況,將無法延長任何保固或售後服務。若有任何需要修理的情 況,請聯絡原始經銷商尋求協助。
- 8. 在產品在購買日期起七天內有任何瑕疵或故障的情況(除第12款所 列情況外), 消費者可以請求原始經銷商以原始包裝及銷售證明和 新品更换產品及所有配件:否則,亦應以修理方式處理瑕症或故 障。

※在經銷商無立即可更換的存貨時,其應儘快腦絡代理商淮行更

换。

- 9. 若出現可歸因於人為疏忽的新產品外表瑕疵,不得向技嘉請求更 换新品。
- 10. 任何送修之產品皆應使用製造商之原始包裝材質或滴當材質(例如 紙箱、氣囊或泡棉) 加以包裝。在渾浂過程中因為不當包裝而造成 損壞時,技嘉將不提供保固服務。
- 11. 若無法在保固期間內將送修產品修理完畢, 技喜將以相似之新產 品或等同之產品更換產品。
- 12. 若產品因下列原因故障或捐壞, 將會使本保固失效:
	- (1) 自然災害、意外或人為疏忽
	- (2) 違反產品使用手冊之操作指示
	- (3) 不當的組裝或安裝服務請求
	- (4) 使用未授權配件
	- (5) 在不允許的環境中使用產品
	- (6) 未經授權的拆解
	- (7) 不正常使用
	- (8) 線路或零件氧化
	- (9) 使用產品做為測試裝置(例如RAM、 VGA及USB測試)
	- (10)因雷腦病毒所浩成的問題及故障
- 13. 重要提醒!在將產品送交維修之前,請將重要資料備份。技嘉僅 自青修理及產品測試,將不會提供像是資料備份等服務。持嘉將 不對修理過程中所造成的任何資料損失負責。
- 14.若在保固期間到期後有任何到府檢測試或調整服務而未更換零件 時,將依據維修公司的收費標準收取外出服務費用。